# R&S®AFQ100A I/Q Modulation Generator Release Notes Firmware Version 2.15.231.65

© 2011 Rohde & Schwarz GmbH & Co. KG 81671 Munich, Germany Printed in Germany – Subject to change – Data without tolerance limits is not binding. R&S® is a registered trademark of Rohde & Schwarz GmbH & Co. KG. Trade names are trademarks of the owners.

The following abbreviations are used throughout this document: R&S® AFQ100A is abbreviated as R&S AFQ100A.

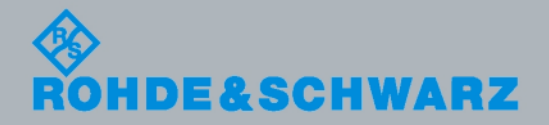

Release Notes Release Notes

Test and Measurement

**Test and Measurement** 

## **Table of Contents**

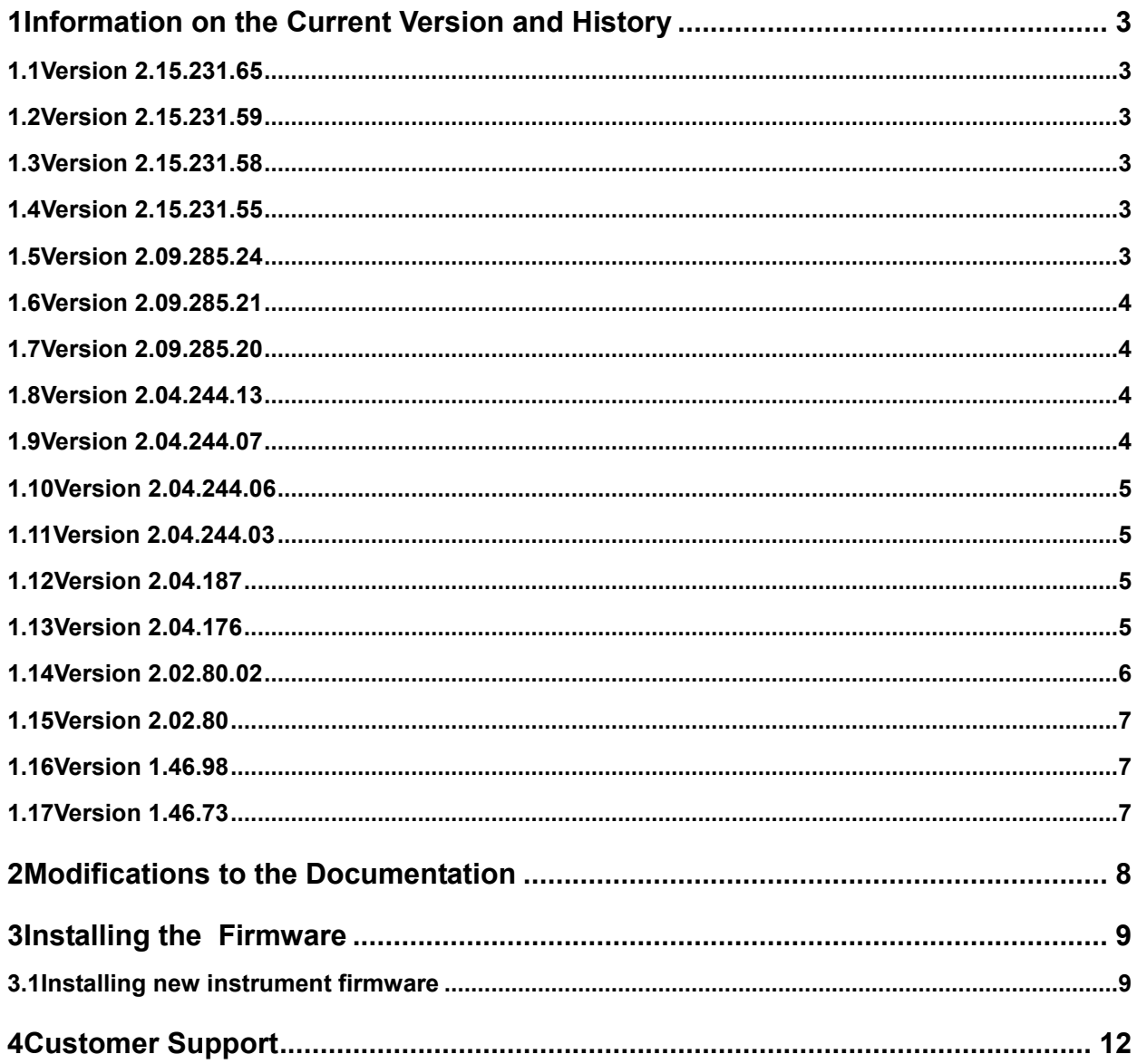

## 1 Information on the Current Version and **History**

### **1.1 Version 2.15.231.65**

- New Standard Galileo (K266)
- New Standard LTE Release 9 (K284)
- New Standard IEEE 802.11 AC (K286)
- New Standard Glonass (K294)

## **1.2 Version 2.15.231.59**

• Bugfix: Artifacts in error history removed

## **1.3 Version 2.15.231.58**

• Bugfix: GPIB address not persistent

### **1.4 Version 2.15.231.55**

- Support for new SDRAM memory modules
- Improved marker operations
- Increased upper limit for repeat count
- New Standard T-DMB/DAB (K253)
- New Standard Tetra Release 2 (K268)

## **1.5 Version 2.09.285.24**

Bug in software memory test fixed

### **1.6 Version 2.09.285.21**

- New standard Bluetooth+ (K260)
- New standard GSM EDGE+ (K241)
- New standard HD-Radio (K352)
- Bug in command remote control command "sour:equ:mod:rffr xxx;\*opc?" fixed

## **1.7 Version 2.09.285.20**

- New standard HSPA+ (K259)
- New Factory Preset dialog
- **New Security dialog**
- Visa resource strings in GPIB dialog
- New parameter clock slope for digital output port 2
- Impairments phase error now limited to +- 14 deg
- New trigger run mode Repeat N Times
- New SCPI commands for creating test signals
- Improvements in impairments handling
- Waveform files with identical names written in quick succession were sometimes ignored. Fixed
- Bug in memory clock synchonisation to external clock with low frequency fixed

### **1.8 Version 2.04.244.13**

- Extended blank counter length allows playing long waveforms in trigger mode Single
- Removed spurious trigger glitches when using markers
- Improved EMC
- Extended segment count (512) for multi segment signals
- DAC problems in internal amplitude adjustment eliminated

## **1.9 Version 2.04.244.07**

FPGA not loaded after test signal output and output board selection changed. Fixed

### **1.10 Version 2.04.244.06**

- New option K-247 (1xEV.DO Rev.A)
- New option K-254 (802.11n)
- Note: FPGAs and output timing unchanged.
- PLL synchronisation problem on startup (Base Board version 8) fixed
- 1 Bit amplitude rounding error with disabled impairments fixed

#### **1.11 Version 2.04.244.03**

- Bugfix in playback of waveforms > 2GBytes
- New commands for creating a test sine signal

```
:SOURce:TSIGnal:SINE:SAMPles <number of samples>
:SOURce:TSIGnal:SINE:PHASe <phase in degrees>
:SOURce:TSIGnal:SINE:CREate
:SOURce:TSIGnal:SINE:CREate:NAMed <name>
:SOURce:TSIGnal:SINE:FREQuency?
```
- Symbolic display of current trigger state and external reference clock source in the block diagram
- Bug in playback of waveforms > 2 GBytes fixed

#### **1.12 Version 2.04.187**

- Support for BaseBoard Version 8
- Reference clock synchronisation (BaseBoard version  $\geq 8$  required)
- Ready-LED not switched on after system startup. Fixed
- Error message "Cannot sync..." not cleared by File New fixed

#### **1.13 Version 2.04.176**

- New option K-252 (DVB-H)
- New option K-255 (EUTRA)
- New option K-6 (Pulse Creator)
- New option K-80 (BERT)

The list of currently available options now is

- K-6 (Pulse Creator) K-80 (BERT) K-240 (GSM/EDGE) K-242 (3GPP FDD) K-243 (3GPP Enhanced MS/BS Tests incl. HSDPA) K-244 (GPS) K-245 (HSUPA) K-246 (Cdma2000) K-248 (802.11 (a/b/g) (WLan)) K-249 (802.16 (WiMAX)) K-250 (TD.SCDMA) K-251 (Enhanced TD-SCDMA) K-252 (DVB-H) K-255 (EUTRA) K-256 (XM Radio) K-261 (Multi Carrier CW) K-262 (Awgn)
- Fast segment hopping FHOP (BaseBoard version  $\geq$  5 required)
- Segment mode Auto and therefore SCPI command SOURce:TRIGger:SEGMent:MODE AUTO no longer supported. Use SOURce:TRIGger:SEGMent:SOURce AUTO instead
- Commands :SOURce:OUTPut:DIGital:CLOCk and :SOURce:OUTPut:DIGital:CLOCk:SOURce obsolete.
- This FW requires an update of the PCI FPGA. Go to menu Setup/System/Update to perform the update.
- Ramp signal waveform file "sawtooth.wv" for (digital output) testing included.
- Full support of long waveforms
- Faster loading of waveforms
- Spurious glitches due to internal periodic switching operations removed
- Limitation of waveform length to < 2GBytes removed
- Swapped bit order on digital output port 2 fixed

#### **1.14 Version 2.02.80.02**

• Support for Base Board revision 5

## **1.15 Version 2.02.80**

- WinIQSIM2 support
- Option-B11 (4 GB waveform memory)
- Option K-256 (XM Radio)
- Remote control command [:SOURce<HW>:]STATe modified to :SOURce<HW>:STATe
- New remote control command :PATH:COUNt

## **1.16 Version 1.46.98**

- Encrypted FPGA files
- Setup now includes sample waveform files in folder Lists\Waveforms
- DIAGnostic:EEPRom? 'AFQ\_DIGITAL','BLOCK\_IDENT' works now
- DIAGnostic:BGINfo:CATalog? works now
- :SOURce:INPut:BERT:IMPedance G50 works now
- Message "unhandled Interrupt" in manual multisegment trigger mode fixed
- Fallback mechanism for configuration files fixed

## **1.17 Version 1.46.73**

• First release

## 2 Modifications to the Documentation

The current documentation is up-to-date.

## 3 Installing the Firmware

## **3.1 Installing new instrument firmware**

#### **1. Save the current version**

It is highly recommended to save the current/running version. This can be done very easily (and it is completely intuitive with a mouse).

- 1. Switch off the device and switch it on again. When the device is starting now you see the boot manager window (blue background, white field inside and a red selection line) after a short time. If you see this window select "Backup/Recovery" and press ENTER.
- 2. After a short time you see a new window (blue background!) with five buttons. Select "**Make backup**" via the up or down arrow keys. Confirm this with the key  $\boxed{\text{ENTER}}$ . The device shows you the versions of what will be stored. Select the button "Make Backup" and the device starts working. This takes a while, but you get an information, when you can switch off the device (press the power on key for four seconds).

If you want to restore a previously saved version you select "**Restore Backup**" at point 2.

**HINT:** At the moment the backup/recovery it is the only (easy) way to downgrade a device from version 2.xx to 1.xx.

#### **2. Call Windows XP Embedded desktop**

- **►** Connect USB mouse to instrument.
- $\triangleright$  Turn on the instrument.
- $\triangleright$  Wait until R&S AFQ firmware boot window with the progress bars appears.
- Click the **Abort** button in the boot window or press **Alt-F4** on the USB keyboard. Booting of the instrument firmware is aborted and the Windows XP Embedded desktop is displayed.

#### **3. Uninstall old firmware version**

Double-click **RsSigGenUninstaller.cmd** 

This script file identifies and removes all currently installed R&S instrument software items.

Confirm Message Box with "Ok".

- The process will take several minutes.
- $\triangleright$  The instrument restarts automatically.

#### **4. Install new firmware version**

- Double-click the item **AFQ\_2.15.231.65.exe**
- $\triangleright$  Click the button "finish" when displayed (the instrument then restarts automatically).

#### **5. Update PCI FPGA**

This firmware version comes with an updated PCI FPGA configuration which must be installed by the user.

- Go to dialog Setup / System / Update
- Click button **PCI-FPGA** and follow instructions. Make sure not to power off the instrument before the operation has completed!
- Shut down the program and **power off** the instrument.
- $\triangleright$  Switch instrument on again to make the changes active.

## 4 Customer Support

#### **Technical support – where and when you need it**

For quick, expert help with any Rohde & Schwarz equipment, contact one of our Customer Support Centers. A team of highly qualified engineers provides telephone support and will work with you to find a solution to your query on any aspect of the operation, programming or applications of Rohde & Schwarz equipment.

#### **Up-to-date information and upgrades**

To keep your instrument up-to-date and to be informed about new application notes related to your instrument, please send an e-mail to the Customer Support Center stating your instrument and your wish. We will take care that you will get the right information.

#### **Europe, Africa, Middle East Phone +49 89 4129 12345**

customersupport@rohde-schwarz.com

#### **North America Phone 1-888-TEST-RSA (1-888-837-8772)**

customer.support@rsa.rohde-schwarz.com

#### **Latin America Phone +1-410-910-7988**

customersupport.la@rohde-schwarz.com

#### **Asia/Pacific Phone +65 65 13 04 88**

customersupport.asia@rohde-schwarz.com

#### **China Phone +86-800-810-8228 / +86-400-650-5896**

customersupport.china@rohde-schwarz.com